■ アンケートの入力

コンピュータ基礎実習クラス以前に、どのようなコンピュータの使い方をしていたのか、毎年統計をとって います。個人情報は記録されませんし、またこの目的以外には利用しません。ぜひ協力をお願いします。

注意:全ての項目について回答を選択してください。1つでも抜けると最終的に 送信 ボタンをクリック してもデータが記録されません。

□ 慣れている人向けの回答方法

アンケートは Web で実施するようになっています。慣れている人は Web ブラウザを起動して、下記 URL にアクセスしてください。(twi の次は 0 (ゼロ) です。O (オー) ではありません。

http://twi0.kyoto-su.ac.jp/ckiso/

すると右図のように、「コンピュータ基礎実習(初級)アン ケート」と書かれた画面になるでしょう。 各選択肢を選ぶなりして、最後に 送信 ボタンをクリッ クしてください。結果が記録されます。

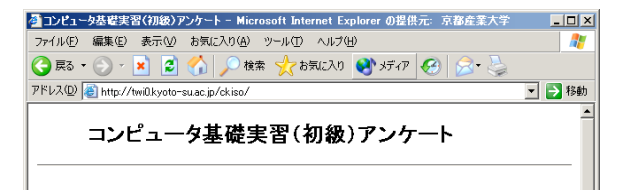

□ 慣れている人向けの回答方法

慣れていない人は、以下のようにすると良いでしょう。

下の図のように、マイコンピュータをダブルクリック(二度続けてマウスをカチカチ)して開き、そこに見 える Report Folder を開き、と順を追って From Teacher フォルダを開きます。そこに多くのフォルダがある と思いますが、■ や ■ を使って表示されている範囲を移動させ、「安田豊」と書かれているフォルダをさ がして開けて下さい。すると 2 コンピュータ基礎実習(初級)アンケート と書かれたファイルがみつかり ますので、これをダブルクリックして開きます。

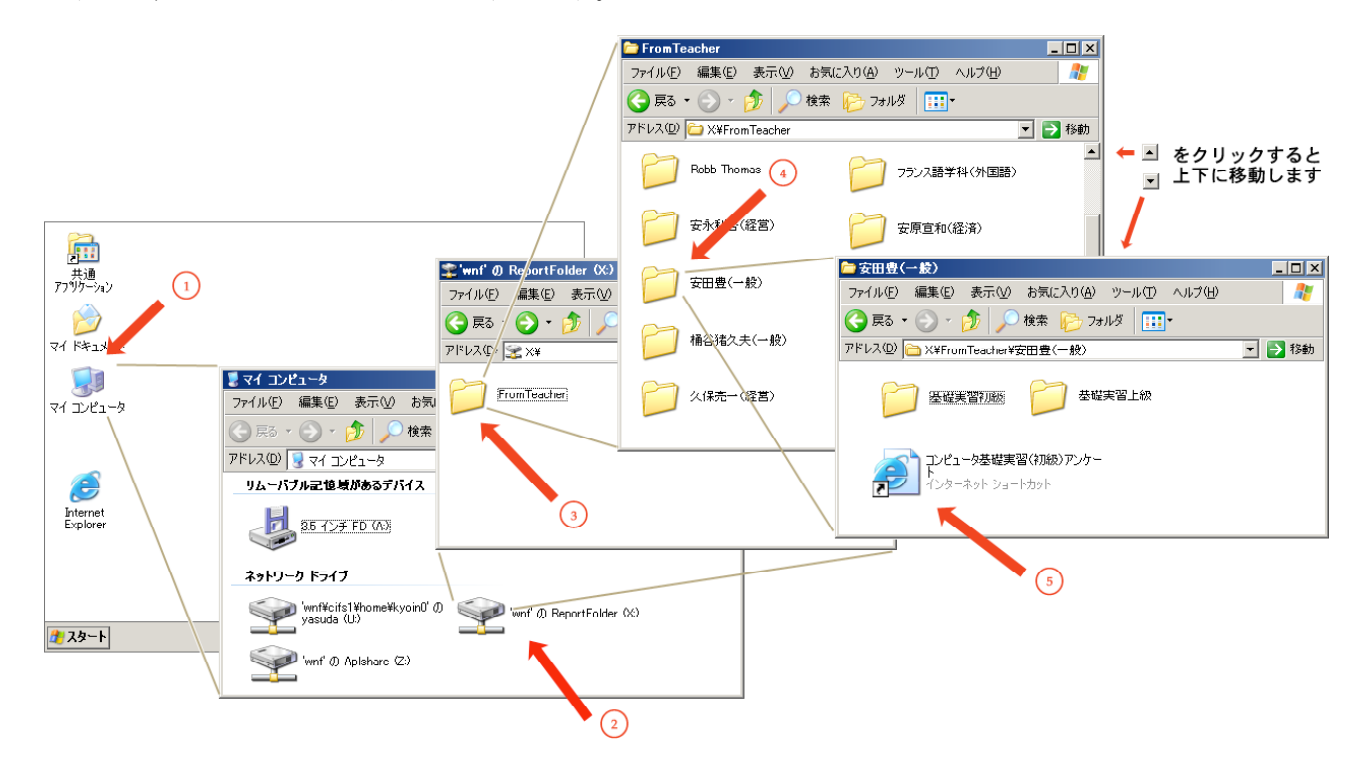

これで上に示したのと同様に「コンピュータ基礎実習(初級)アンケート」と書かれた画面が表示されるでし ょう。各選択肢を選ぶなりして、最後に 送信 ボタンをクリックしてください。結果が記録されます。